# 搭建部署 wiki

作者: yuanhenglizhen

原文链接:https://ld246.com/article/1595206037439

来源网站:[链滴](https://ld246.com/member/yuanhenglizhen)

许可协议:[署名-相同方式共享 4.0 国际 \(CC BY-SA 4.0\)](https://ld246.com/article/1595206037439)

## **搭建部署wiki**

## **环境准备**

操作系统:Centos 7 软件: docker / gitlab / jenkins (blueocean版本)

## **安装gitlab**

\$ docker run -d -p 443:443 -p 80:80 -p 222:22 --name gitlab --restart always -v /home/gitlab config:/etc/gitlab -v /home/gitlab/logs:/var/log/gitlab -v /home/gitlab/data:/var/opt/gitlab gi lab/gitlab-ce #-d: 后台运行

# -p: 将容器内部端口向外映射

# --name: 命名容器名称

# -v:将容器内数据文件夹或者日志、配置等文件夹挂载到宿主机指定目录

按上面的方式,gitlab容器运行没问题,但在gitlab上创建项目的时候,生成项目的URL访问地址是 容器的hostname来生成的,也就是容器的id。作为gitlab服务器,我们需要一个固定的URL访问地址 于是需要配置gitlab.rb(宿主机路径:/home/gitlab/config/gitlab.rb)。

# gitlab.rb文件内容默认全是注释 \$ vim /home/gitlab/config/gitlab.rb # 配置http协议所使用的访问地址,不加端口号默认为80 external\_url 'http://x.x.x.x'

# 配置ssh协议所使用的访问地址和端口 gitlab rails['gitlab ssh host'] = 'http://x.x.x.x' qitlab rails['gitlab shell ssh port'] = 222 # 此端口是run时22端口映射的222端口 :wq #保存配置文件并退出 修改gitlab.rb文件 # 重启gitlab容器 \$ docker restart gitlab 此时项目的仓库地址就变了。如果ssh端口地址不是默认的22,就会加上ssh:// 协议头 打开浏览器输入ip地址(因为我的gitlab端口为80,所以浏览器url不用输入端口号,如果端口号不是8 , 则打开为: ip:端口号)

## **安装jenkins**

docker run \ -u root \  $-rm \ \$  $-d \setminus$  -p 8080:8080 \  $-p 50000:50000 \setminus$ -v jenkins-data:/var/jenkins\_home \ -v /var/run/docker.sock:/var/run/docker.sock \ jenkinsci/blueocean

### **mkdocs搭建**

目录结构如下

```
.
   - Dockerfile
    ├── Jenkinsfile
   ├── README.md
   -\text{docs}- mkdocs.yml
```
Dockerfile内容如下

From squidfunk/mkdocs-material ADD . /docs

Jenkinsfile内容如下

```
import java.text.SimpleDateFormat
node {
   def dockerName='wiki'
   stage('git pull'){
        sh 'pwd'
        git credentialsId: '001', url: 'http://1xx.xxx.xx.xx/sunwei/wiki.git'
      }
   stage('docker run') {
      sh 'pwd'
      def imageUrl = "squidfunk/mkdocs-material:v1"
      def customImage = docker.build(imageUrl)
      sh "docker rm -f ${dockerName} || true"
      docker.image('squidfunk/mkdocs-material:v1').run("-it -d --name ${dockerName} -p 809
:8000 --workdir /docs")
     }
}
```
### **配置jenkins**

新建一个pipeline项目

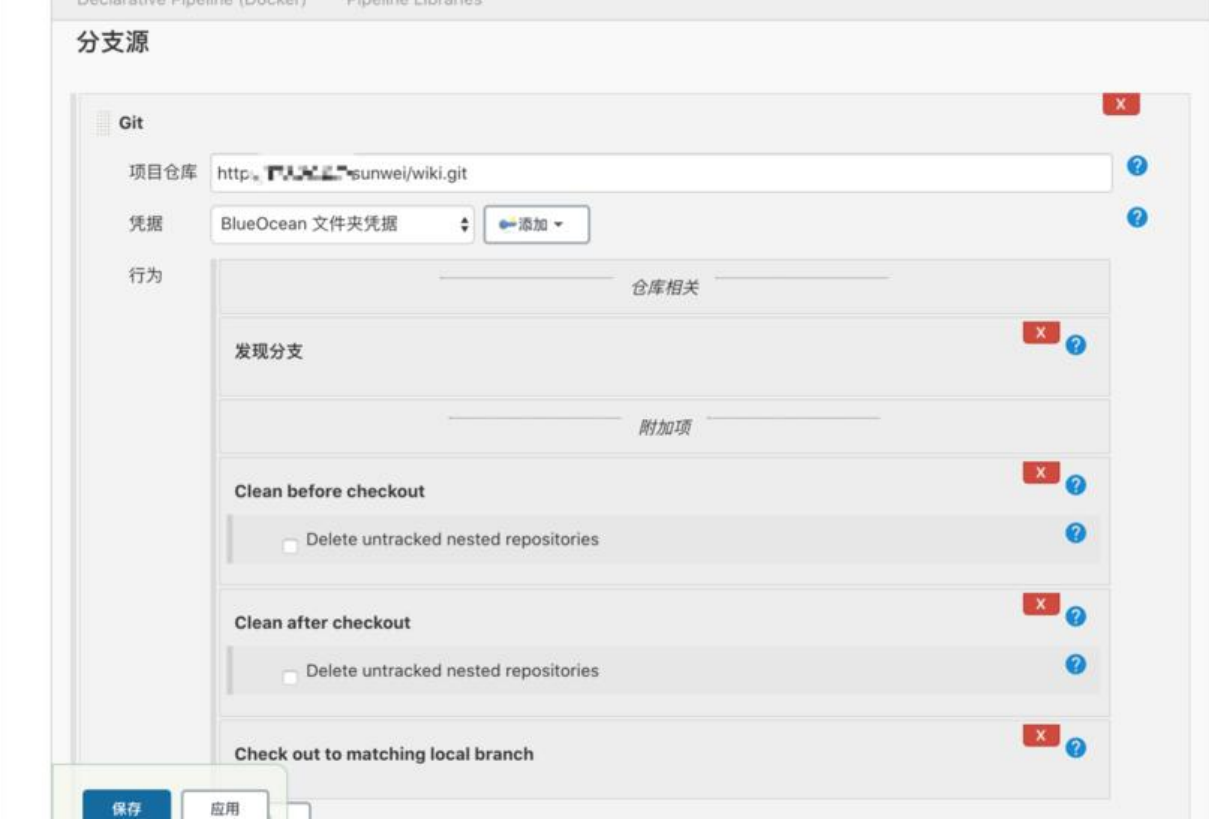

### 配置jenkins凭证

### jenkins - 配置 - 全局配置

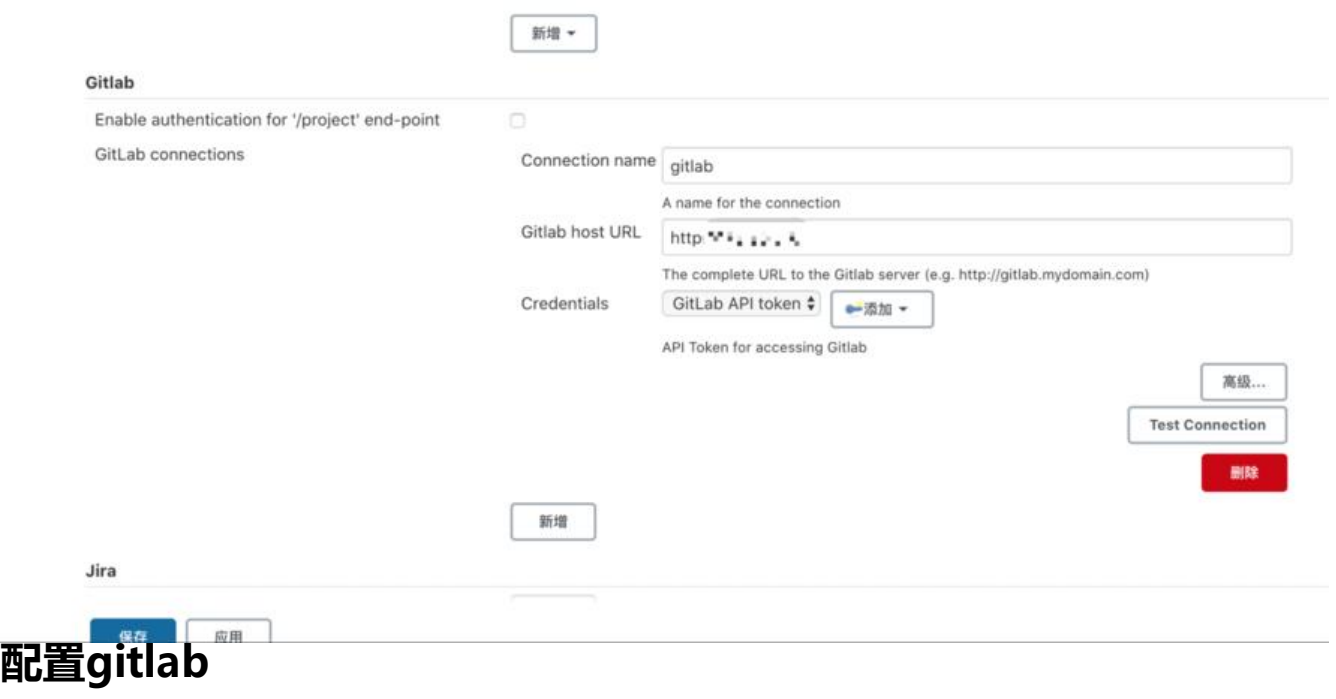

管理中心 - 项目 - 编辑

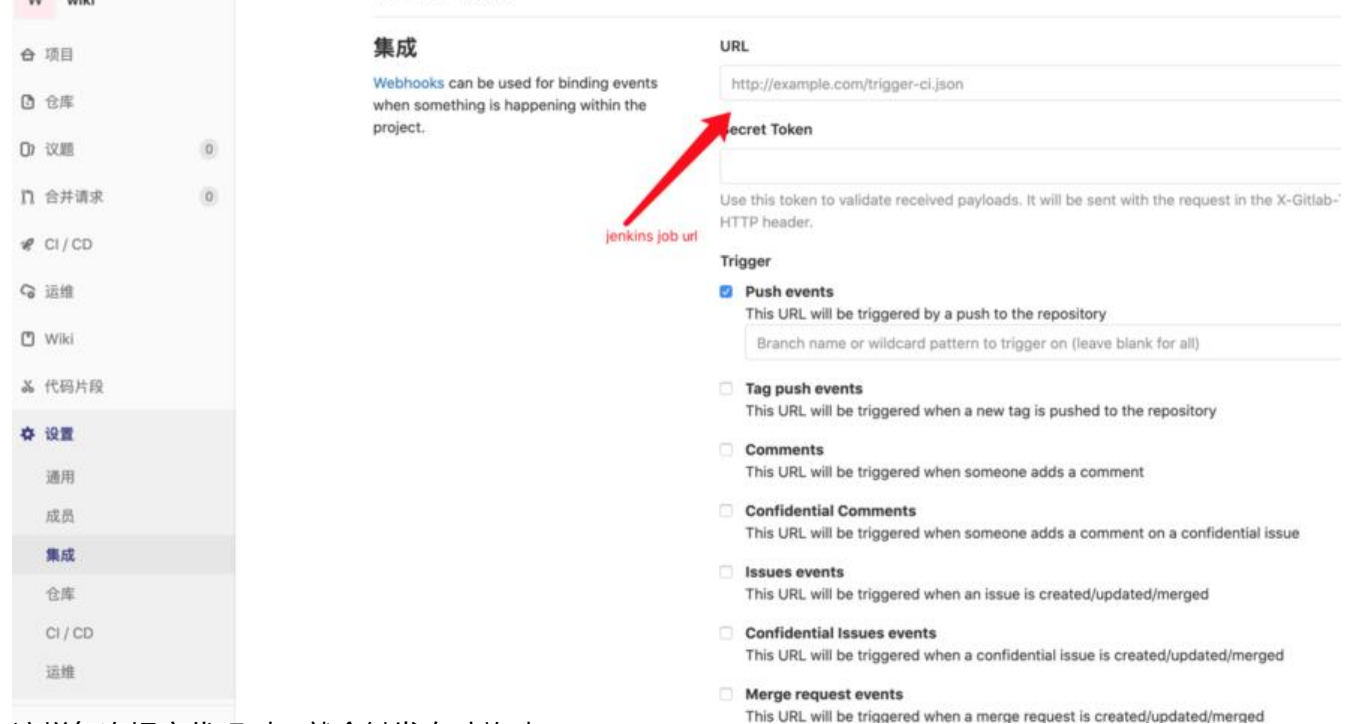

#### 这样每次提交代码时, 就会触发自动构建

可以实现wiki, markdown编辑提交自动部署了